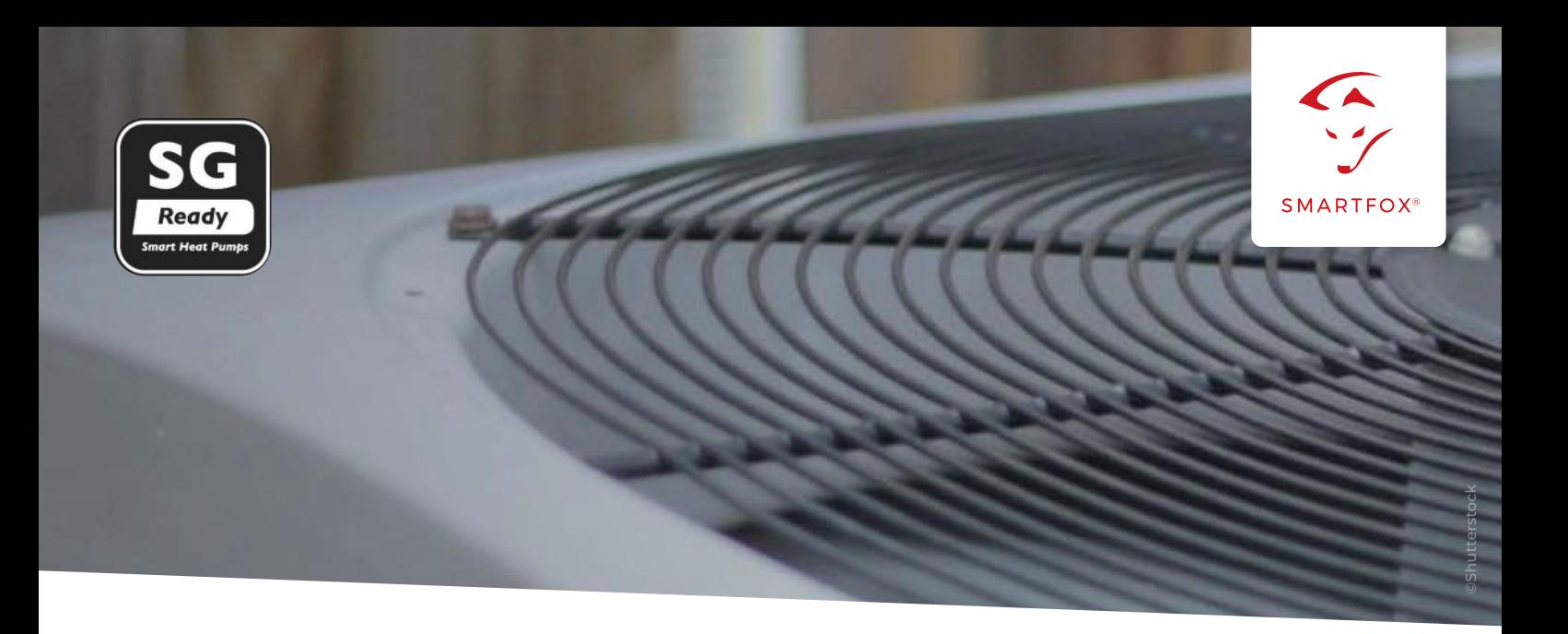

## ANSTEUERUNG SG Ready Wärmepumpe

Die intelligente Koppelung von Wärmepumpe (Warmwasseraufbereitung, Heizung) und PV-Anlage bietet eine optimale Möglichkeit Ihre selbsterzeuge Energie effizient zu nutzen. Wie eine SG Ready fähige Wärmepumpe über das SMARTFOX Energiemanagementsystem angesteuert werden kann, zeigen wir Ihnen auf den folgenden Seiten.

#### **Benötigte Artikel:**

**» SMARTFOX Pro inkl.** Stromwandler 80A, ArtNr. 0791732486575 oder Stromwandler 100A, ArtNr. 0791732486698 Softwarestand **EM2 00.01.03.07** oder höher

### **» SMARTFOX Pro light** ArtNr. »0791732486681

#### **» SG-Ready-fähige Wärmepumpe**

Alle Modelle mit SG Ready Label finden Sie in der Datenbank des Bundesverband Wärmepumpe e.V. [SG Ready Datenbank](https://www.waermepumpe.de/normen-technik/sg-ready/sg-ready-datenbank/)

**Hinweis!** Für diese Ansteuervariante wird keine Lizenz benötigt

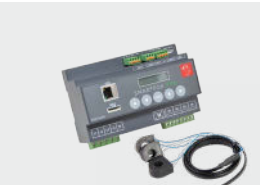

**oder**

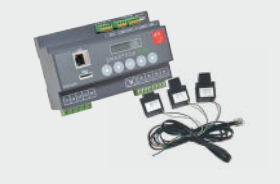

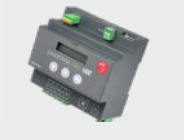

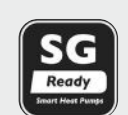

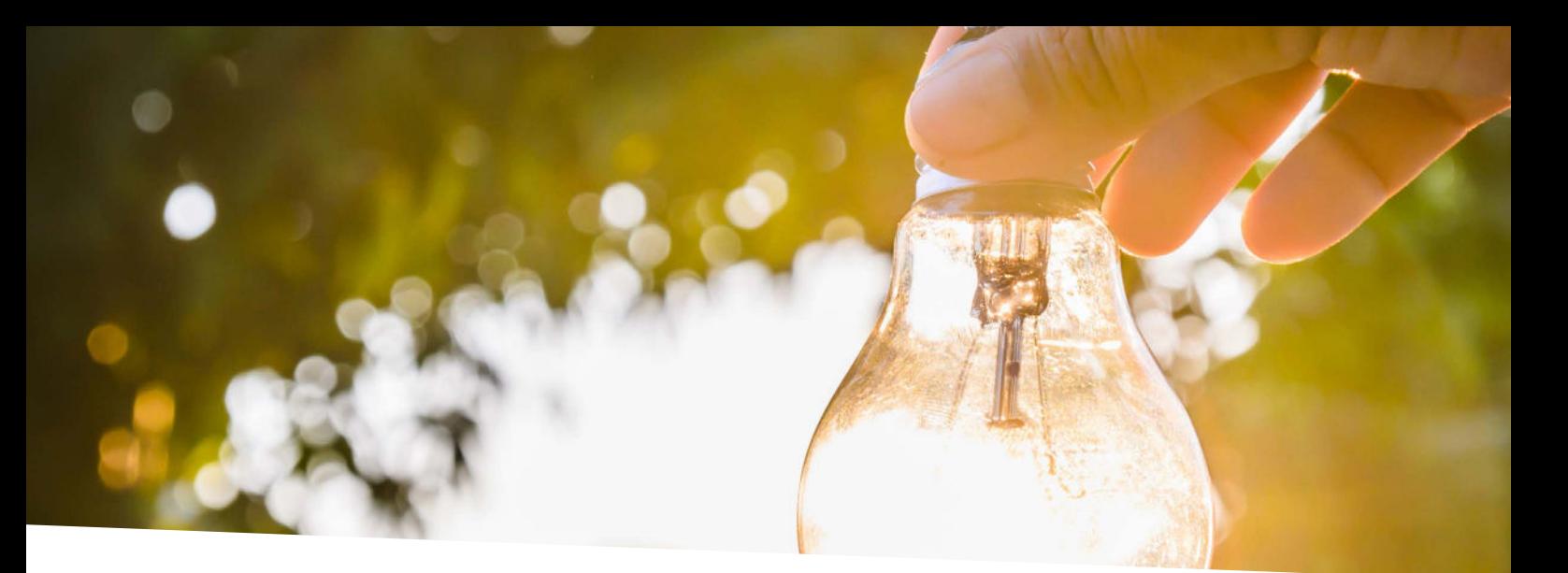

# Inhaltsverzeichnis

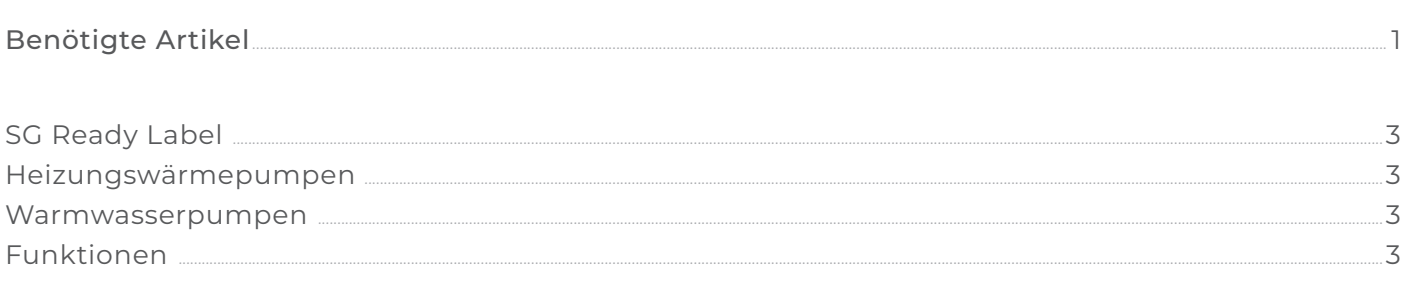

## Prinzipschaltbilder

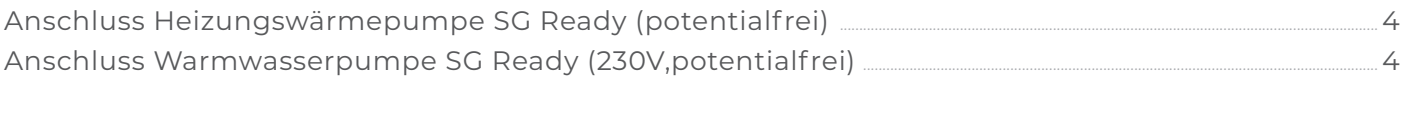

Einstellungen am SMARTFOX ....

 $\overline{5}$ 

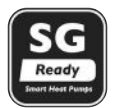

# **SG Ready Label**

Das "SG Ready" - Label wird vom Bundesverband Wärmepumpe (BWP) vergeben und **definiert einen Standard zur intelligenten Ansteuerung von Wärmepumpen**. Über ein Signal kann das **SMARTFOX Energiemanagementsystem** der Wärmepumpe mitteilen, dass im Moment **günstige Energie aus der PV-Anlage oder dem SMARTFOX Stromtarif zur Verfügung steht**. Die Wärmepumpe prüft den Bedarf und startet gegebenenfalls bzw. wechselt im Betrieb auf einen erhöhten Sollwert (Temperaturerhöhung).

Eine Übersicht aller Modelle mit dem SG Ready-Label für Smart-Grid-fähige Wärmepumpen finden Sie [hier.](https://www.waermepumpe.de/normen-technik/sg-ready/sg-ready-datenbank/
)

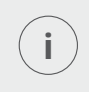

Besitzt Ihre Wärmepumpe kein SG Ready Label kontaktieren Sie Ihren Wärmepumpentechniker, um Auskunft über ähnliche Schnittstellen und Steuerungsmöglichkeiten zu erhalten. Die meisten modernen Wärmepumpen besitzen Steuermöglichkeiten und werden z.B. als PV-Eingang oder Überschusskontakt bezeichnet.

# **Heizungswärmepumpen**

SG Ready Heizungswärmepumpen bieten in der Regel zwei Eingänge zur Koppelung an ein Energiemanagementsystem oder einen Rundsteuerempfänger. Mit den Eingängen lassen sich folgende 4 Betriebszustände abbilden:

#### **Betriebszustand 1 (Eingang 1/ Eingang 2 : 1/0)**

Dieser Betriebszustand umfasst die von einigen EVU's genutzten Sperrzeiten, um Lastspitzen im Netz zu vermeiden (maximal 3x täglich 2h "harte" Sperrzeit). Wird in der Regel über einen Rundsteuerempfänger des EVU's gesetzt.

#### **Betriebszustand 2 (Eingang 1/ Eingang 2 : 0/0)**

Normalbetrieb der WP nach eingestellten Parametern (Sollwertregelung).

#### **Betriebszustand 3 (Eingang 1/ Eingang 2 : 0/1)**

Verstärkter Betrieb (Anlaufempfehlung & Sollwerterhöhung) mit Anhebung der Heiz- und Warmwassertemperatur laut Einstellung der WP.

#### **Betriebszustand 4 (Eingang 1/ Eingang 2 : 1/1)**

Definitiver Anlaufbefehl, Betrieb auf maximale Heiz- und Warmwassertemperatur.

## **Warmwasserwärmepumpen**

Warmwasserwärmepumpen können bereits das "SG Ready" Label tragen, wenn ein Eingang zur Sollwerterhöhung der Warmwassertemperatur vorhanden ist. Somit lassen sich die Betriebszustände 2 & 3 ähnlich der Heizungswärmepumpen einstellen.

## **Funktion**

Grundlegend laufen die Wärmepumpen je nach Bedarf im "Normalbetrieb" (Betriebszustand 2). Am SMARTFOX wird der Einschaltschwellwert der Wärmepumpe definiert, dieser liegt in der Regel zwischen 2 und 5kW. Ist genügend überschüssige Energie aus der PV-Anlage vorhanden, schaltet SMARTFOX den Kontakt und gibt somit eine Einschaltempfehlung für den "Verstärkten Betrieb" (Betriebszustand 3) ab.

Die Wärmepumpe prüft den Bedarf und startet gegebenenfalls bzw. wechselt im Betrieb auf einen erhöhten Sollwert. Die Mindesttemperaturregelung erfolgt durch die interne Steuerung der Wärmepumpe.

Alle Einstellungen an der Wärmepumpe sollten von einem geschulten Wärmepumpentechniker ausgeführt werden.

**Achtung!** Nationale Normen beachten. Anschluss lt. WP-Herstelleranleitung.

**Achtung!** Schalten Sie keinesfalls direkt die Zuleitung oder den Kompressor der Wärmpumpe. Dies führt zum Defekt des Geräts.

**Anschluss Heizungswärmepumpe SG-Ready (potentialfrei)**

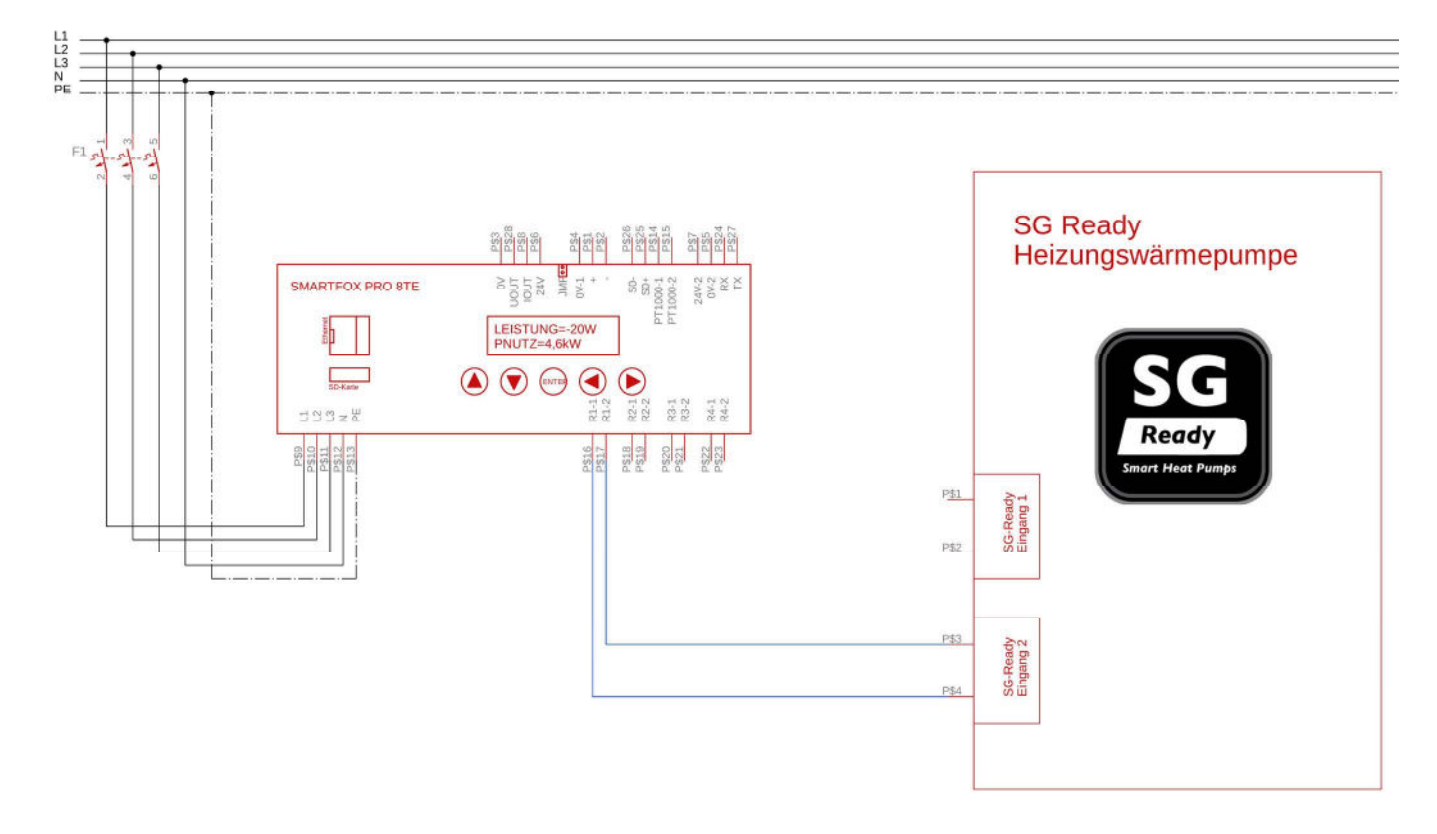

## **Anschluss Warmwasserpumpe SG-Ready (230V, potentialfrei)**

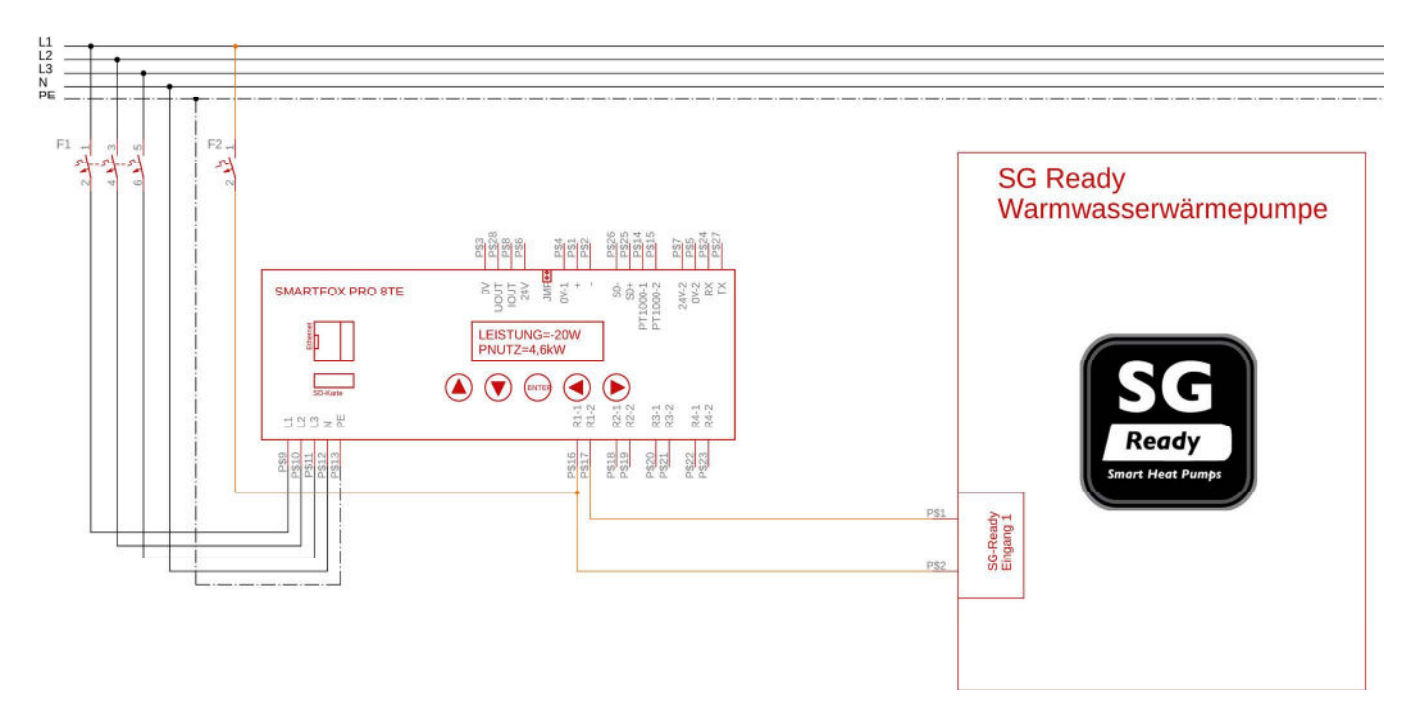

**i**

**INFO:** Um noch mehr selbst erzeugte Energie der PV-Anlage nutzen zu können, empfiehlt es sich, die Sperrzeiten der Wärmepumpe zu optimieren. Vermeiden Sie zu lange Netzfreigabezeiten in der Nacht und am Vormittag, um die Wärmepumpe möglichst tagsüber zu betreiben, wenn Ihre PV-Anlage günstige Energie zur Verfügung stellt. **Die optimale Parametrierung der Sperrzeiten wird am besten vom ausführenden Wärmepumpentechniker durchgeführt.**

## **EINSTELLUNGEN AM SMARTFOX**

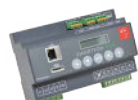

**SMARTFOX PRO:** Die folgenden Schritte zeigen die Parametrierung über das Webportal [my.smartfox.at](http://my.smartfox.at), alle Einstellungen können auch direkt am Gerät oder über die IP-Adresse (lokal) bzw. den WIFI-Access-Point des SMARTFOX ausgeführt werden. Die Funktion zur Ansteuerung der Wärmepumpe steht am **SMARTFOX Pro** an allen 4 Relaiskontakten zur Verfügung.

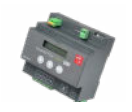

Am **SMARTFOX Pro Light** nutzen Sie den Kontakt R1 und folgen der beiliegenden Bedienungsanleitung.

- **1.** Im Webportal my.smartfox.at anmelden bzw. registrieren
- **2.** Benutzername + Passwort eingeben und auf Anmelden klicken.

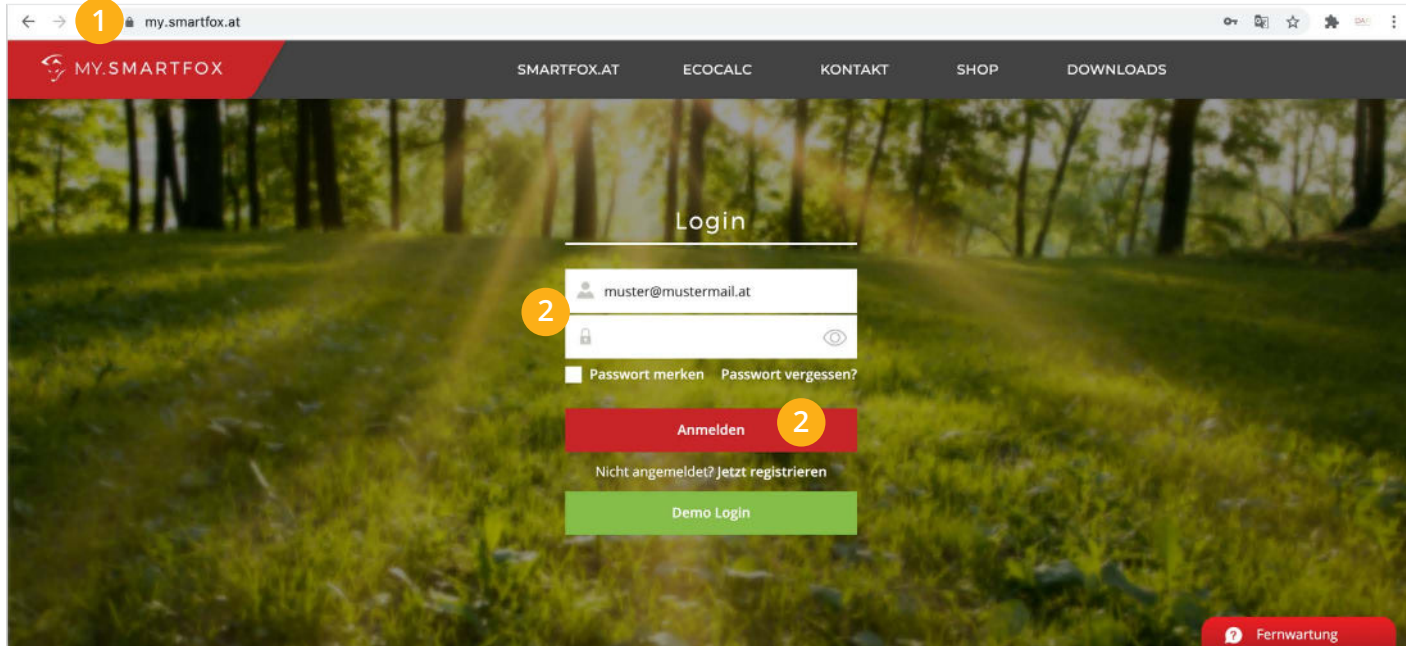

#### **3.** Geräteparametrierung öffnen >

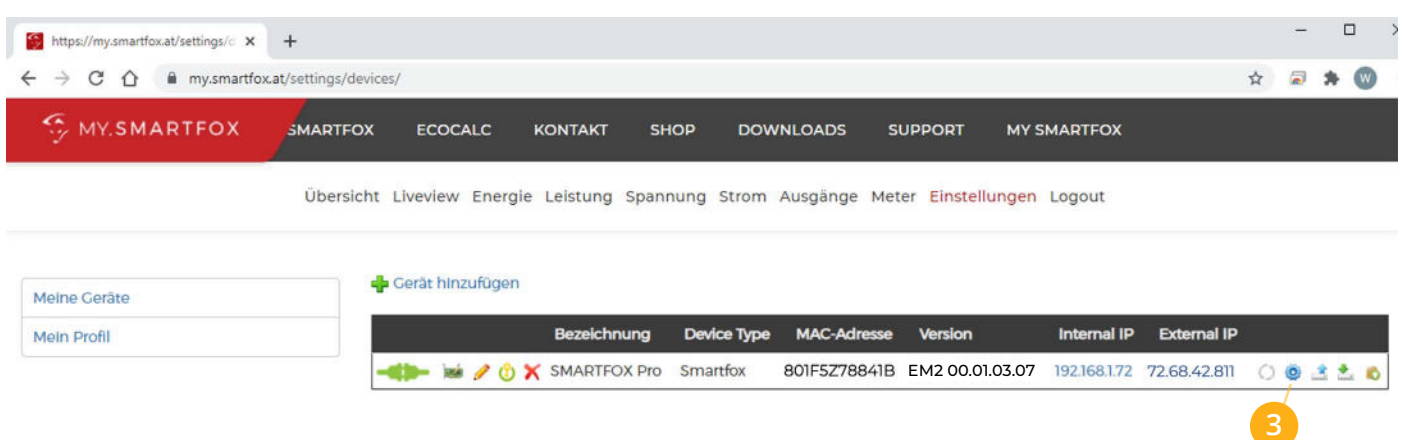

- **4.** Untermenü "Relais" öffnen
- **5.** Die Ansteuerung der Wärmepumpe kann an jedem der 4 verfügbaren Relais parametriert werden. Wählen Sie das entsprechende Relais aus, an dem der SG-Ready Kontakt angeschlossen wurde.
- 6. Im ersten Dropdown-Menü "EIN" auswählen, damit der Ausgang aktiviert ist.
- **7.** Optional: kann hier ein WP Icon ausgewählt werden. Der Ausgang wird mit dem gewählten Icon in der Live Ansicht angezeigt.
- 8. Namen vergeben, mit dem das Gerät in der Übersicht angezeigt werden soll (z.B. "Wärmepumpe").
- 9. Regelverhalten "Wärmepumpe" wählen.
- 10. Einschaltzyklen pro Tag auf das Maximum "999" stellen.
- **11.** Unter Nennleistung die Einschaltschwelle bzw. elektrische Leistung der Wärmepumpe hinterlegen. (Heizungswärmepumpe in der Regel zwischen 2 und 5kW, Warmwasserwärmepumpe ca. 500W) Die genauen Daten finden Sie im Datenblatt Ihrer Wärmepumpe.
- **12.** Die Mindesthaltedauer des Ausgangs definieren. Hier sollten mindestens 10min eingetragen werden.
- 13. Unter "Experten Einstellungen" kann die Regelung noch weiter individualisiert werden, ist aber nicht zwingend erforderlich.

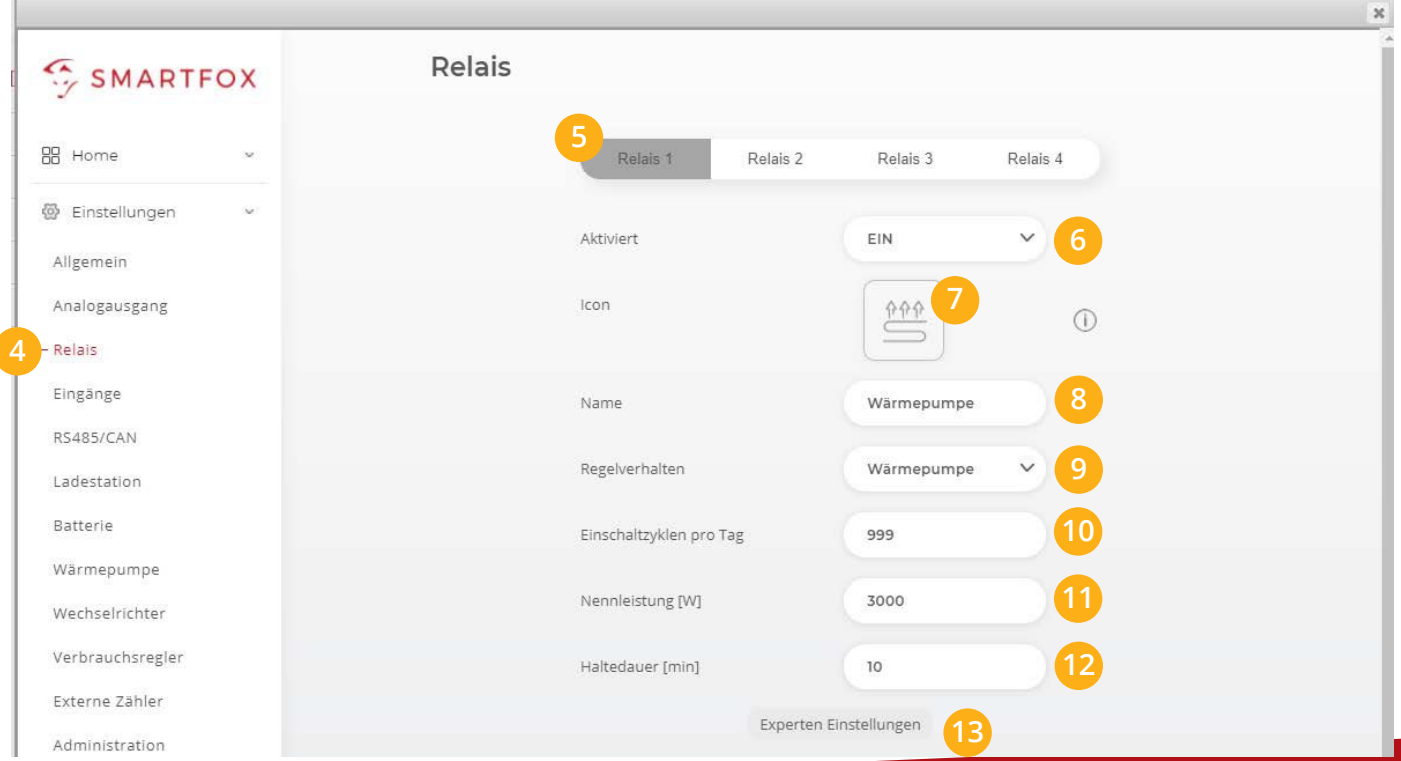

- **14.**  Als Einschaltverzögerung empfehlen wir einen Wert zwischen 5-10min. Somit muss für einen definierten Zeitraum genügend Überschuss vorhanden sein, bevor der Kontakt geschaltet wird.
- **15.**  Um schnellstmöglich abzuschalten, wenn Energie aus dem Netz bezogen wird, sollte die Ausschaltverzögerung auf 0s belassen werden. In Kombination mit der "Ausschaltschwelle" kann ein Zeitfenster parametriert werden, in dem der eingestellte Leistungswert als Ausschaltpunkt dient.
- **16.**  Die Ausschaltschwelle gibt an, ab welchen Wert sich das Relais wieder deaktivieren soll. Standardmäßig schaltet das Relais ab, sobald der Wert über 0W steigt, also ein Bezug aus dem Netz besteht. Um das Relais trotzdem aktiv zu halten, kann z.B. ein Wert von +500W eingestellt werden, somit wird ein Netzbezug bis zu 500W akzeptiert.

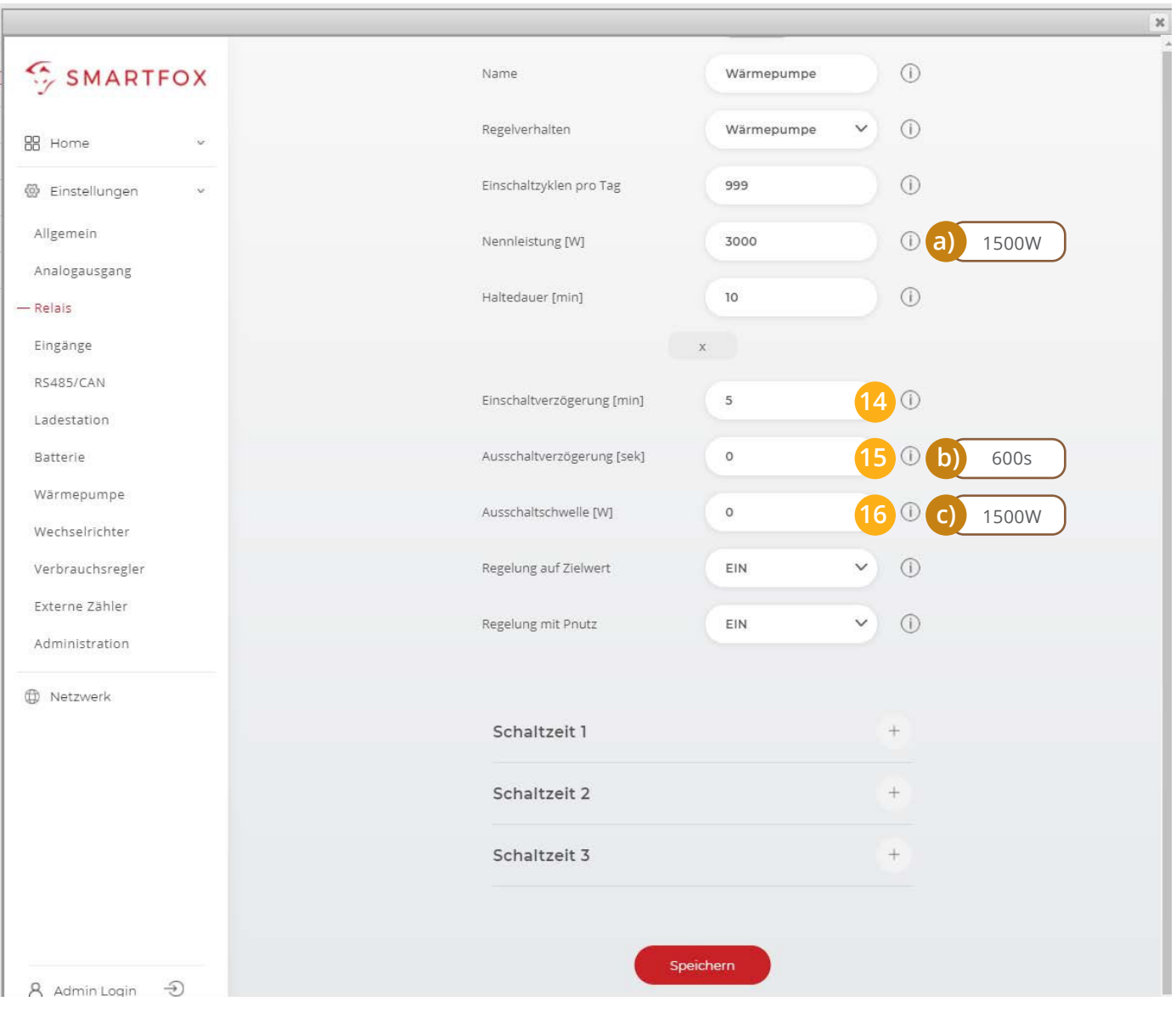

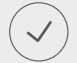

Der SMARTFOX ist nun passend der SG-Ready Schnittstelle der Wärmepumpe parametriert.

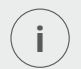

**INFO:** Die Parameter Ausschaltverzögerung & Ausschaltschwelle eignen sich ideal, um die Wärmepumpe auch mit kleinen PV-Anlagen bzw. bei wenig Überschuss im Winter möglichst mit PV-Strom zu betreiben. **<sup>i</sup>**

Bsp.: 5kWp PV-Anlage (liefert im Winter zwischen 10:00 - 14:00 im Schnitt eine Leistung von 2kW) WP mit mind. 3kW elektrischer Leistung.

Die erforderlichen 3kW der Wärmepumpe stehen in der Heizperiode durch die PV-Anlage im Beispiel also nicht zur Verfügung.

- **a)** Der Wert Nennleistung wird z.B. auf 1500W gesetzt. Dieser Überschuss kann von der PV erzeugt werden. Gleichzeitig wird die restliche Leistung aus dem Netz abgenommen, um die WP mit 3kW betreiben zu können. Damit der SMARTFOX das Relais nicht gleich im nächsten Zyklus wieder abschaltet, werden die Ausschaltparameter so gesetzt, dass ein Netzbezug von 1500W für 10min akzeptiert wird.
- **b)** Die Ausschaltverzögerung auf 10min stellen. (! Eingabe in Sekunden = 600s)
- **c)** Ausschaltschwelle z.B. auf +1500W stellen.

Mit dieser Parametrierung wird zwar ein Teil der Energie aus dem Netz bezogen, die selbstproduzierte Energie wird jedoch bestmöglich eingesetzt und die Eigenverbrauchsquote wesentlich erhöht.

## **Immer up to date!**

Wussten Sie, dass wir auch auf Facebook, Instagram und YouTube sind!? **Folgen Sie uns** und bleiben Sie **immer auf dem Laufenden!**

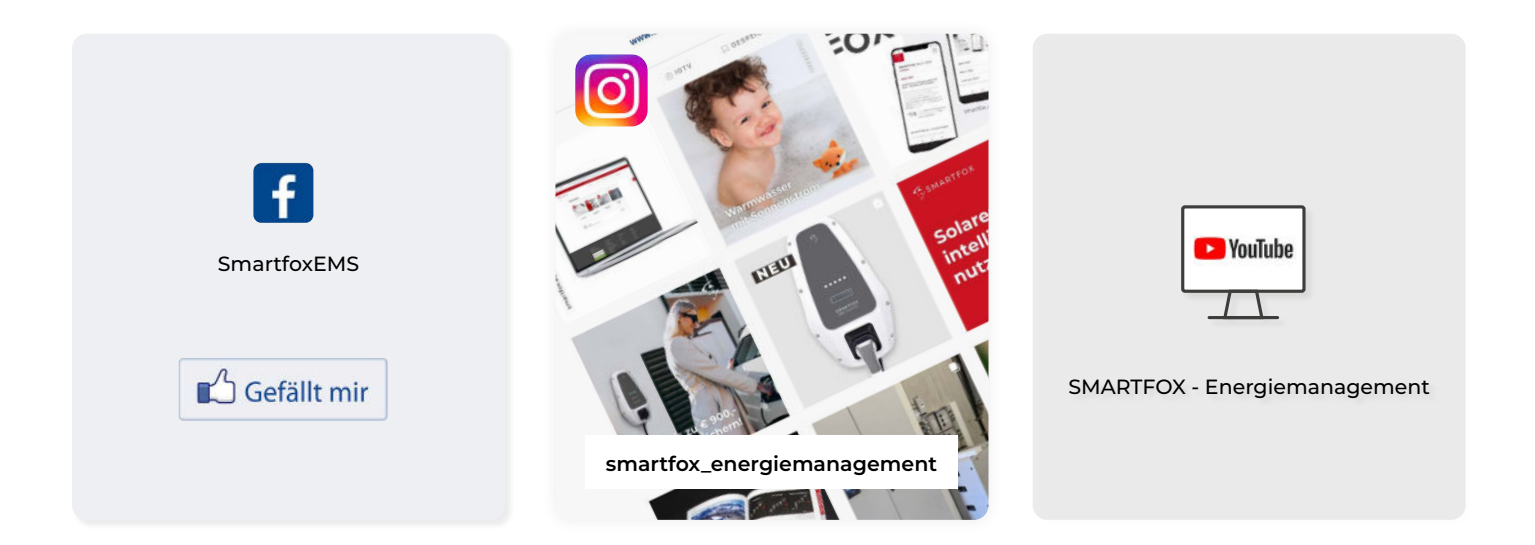

www.smartfox.at **8 A-5531 Eben im Pongau DAfi GmbH Niedernfritzerstraße 120**